# PIX/ASA 7.x及更高版本:具有重疊網路的LAN到 LAN IPsec VPN配置示例

### 目錄

[簡介](#page-0-0) [必要條件](#page-0-1) [需求](#page-0-2) [採用元件](#page-0-3) [相關產品](#page-1-0) [慣例](#page-1-1) [設定](#page-1-2) [網路圖表](#page-1-3) [組態](#page-1-4) [驗證](#page-4-0) [來自ASA-1的show命令](#page-5-0) [來自ASA-2的show命令](#page-6-0) [疑難排解](#page-7-0) [清除安全關聯](#page-7-1) [疑難排解指令](#page-7-2) [相關資訊](#page-7-3)

# <span id="page-0-0"></span>簡介

本文檔介紹用於轉換(NAT)在兩個安全裝置之間通過LAN到LAN(L2L)IPsec隧道傳輸的VPN流量以及 PAT網際網路流量的步驟。每個安全裝置後面都有一個受保護的專用網路。在此示例中,具有相同 和重疊的內部網路的兩個思科自適應安全裝置(ASA)通過VPN隧道連線。在正常情況下,由於 ping資料包從未離開本地子網,因此不會通過VPN進行通訊,因為使用者ping的是同一子網的IP地 址。為了使這兩個專用內部網路相互通訊,在兩個ASA上使用策略NAT來轉換本地子網,以便按預 期進行通訊。

## <span id="page-0-1"></span>必要條件

### <span id="page-0-2"></span>需求

在繼續此配置示例之前,請確保已在介面上配置了IP地址且具備基本連線。

### <span id="page-0-3"></span>採用元件

本檔案中的資訊是根據以下軟體版本:

• 思科自適應安全裝置軟體版本7.x及更高版本。

本文中的資訊是根據特定實驗室環境內的裝置所建立。文中使用到的所有裝置皆從已清除(預設 )的組態來啟動。如果您的網路正在作用,請確保您已瞭解任何指令可能造成的影響。

#### <span id="page-1-0"></span>相關產品

此配置還可以與Cisco PIX安全裝置7.x版及更高版本配合使用。

#### <span id="page-1-1"></span>慣例

請參閱[思科技術提示慣例以瞭解更多有關文件慣例的資訊。](//www.cisco.com/en/US/tech/tk801/tk36/technologies_tech_note09186a0080121ac5.shtml)

## <span id="page-1-2"></span>設定

本節提供用於設定本文件中所述功能的資訊。

註:使用[Command Lookup Tool\(](//tools.cisco.com/Support/CLILookup/cltSearchAction.do)僅限[註冊客](//tools.cisco.com/RPF/register/register.do)戶)可獲取本節中使用的命令的詳細資訊。

#### <span id="page-1-3"></span>網路圖表

本檔案會使用以下網路設定:

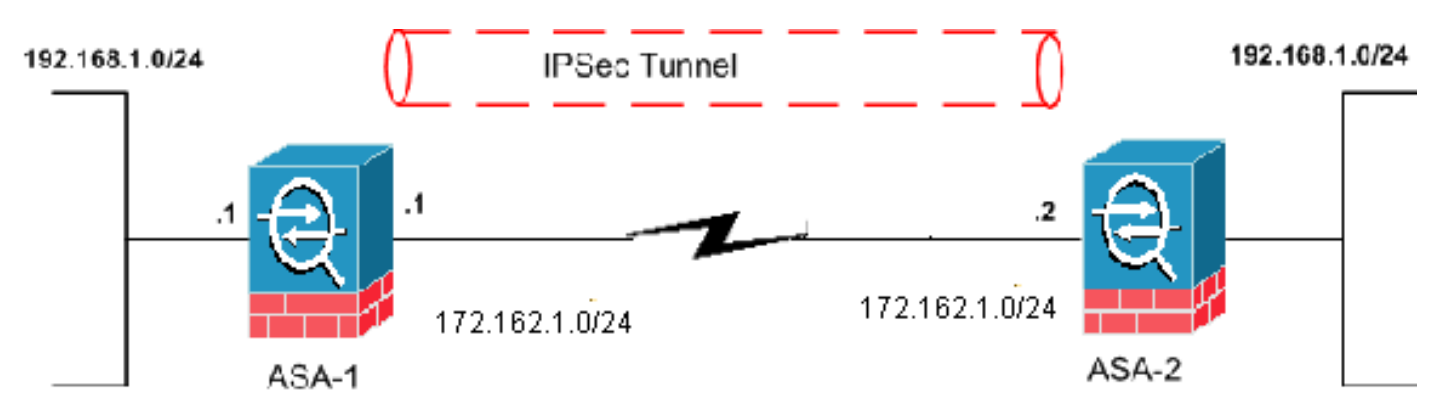

#### <span id="page-1-4"></span>組態

本檔案會使用以下設定:

- ASA-1配置
- ASA-2配置

#### ASA-1 ASA-1#**show running-config** : Saved : ASA Version 8.0(3) ! hostname ciscoasa enable password 8Ry2YjIyt7RRXU24 encrypted names !

interface Ethernet0 nameif outside security-level 0 ip address 172.162.1.1 255.255.255.0 *!--- Configure the outside interface.* ! interface Ethernet1 nameif inside security-level 100 ip address 192.168.1.1 255.255.255.0 *!--- Configure the inside interface.* passwd 2KFQnbNIdI.2KYOU encrypted ftp mode passive access-list new extended permit ip 192.168.2.0 255.255.255.0 192.168.3.0 255.255.255.0 *!--- This access list (new) is used with the crypto map (outside\_map) !-- - in order to determine which traffic should be encrypted !--- and sent across the tunnel.* **access-list policy-nat extended permit ip 192.168.1.0 255.255.255.0 192.168.3.0 255.255.255.0** *!--- The policy-nat ACL is used with the* **static** !-- command in order to match the VPN traffic for translation. pager lines 24 mtu outside 1500 mtu inside 1500 no failover asdm image flash:/asdm-615.bin no asdm history enable arp timeout 14400 **static (inside,outside) 192.168.2.0 access-list policynat** *!--- It is a Policy NAT statement. !--- The* **static** command with the access list (policy-nat), !--- which matches the VPN traffic and translates the source (192.168.1.0) to !--- 192.168.2.0 for outbound VPN traffic. global (outside) 1 interface nat (inside) 1 0.0.0.0 0.0.0.0 0 0 *!--- The previous statements PAT the Internet traffic !- -- except for the VPN traffic that uses the IP address 172.17.1.1.* route outside 0.0.0.0 0.0.0.0 172.162.1.2 1 *!--- Output is suppressed. !--- PHASE 2 CONFIGURATION -- -! !--- The encryption types for Phase 2 are defined here.* crypto ipsec transform-set CISCO esp-des esp-md5 hmac *!--- Define the transform set for Phase 2.* crypto map outside\_map 20 match address new *!--- Define which traffic should be sent to the IPsec peer with the !-- access list (new).* crypto map outside\_map 20 set peer 172.162.1.2 *!--- Sets the IPsec peer (remote end point)* crypto map outside\_map 20 set transform-set CISCO *!--- Sets the IPsec transform set "CISCO" !--- to be used with the crypto map entry "outside\_map"* crypto map outside\_map interface outside *!--- Specifies the interface to be used with !--- the settings defined in this configuration !--- PHASE 1 CONFIGURATION ---! !--- This configuration uses isakmp policy 65535. !--- Policy 65535 is included in the configuration by default. !--- These configuration commands define the !--- Phase 1 policy parameters that are used.* crypto isakmp identity address crypto isakmp enable outside crypto isakmp policy 65535 authentication pre-share encryption des hash md5 group 2 lifetime 86400 tunnel-group 172.162.1.2

type ipsec-l2l *!--- In order to create and manage the database of connection-specific records !--- for IPsec-L2L—IPsec (LAN-to-LAN) tunnels, use the* **tunnel-group** !-- - command in global configuration mode. !--- For L2L connections, the name of the tunnel group **must** be !-- the IP address of the IPsec peer (remote peer end). tunnel-group 172.162.1.2 ipsec-attributes pre-shared-key \* *!--- Enter the pre-shared key in order to configure the authentication method.* telnet timeout 5 ssh timeout 5 console timeout 0 ! class-map inspection\_default match default-inspection-traffic ! ! policy-map global\_policy class inspection\_default inspect dns maximum-length 512 inspect ftp inspect h323 h225 inspect h323 ras inspect netbios inspect rsh inspect rtsp inspect skinny inspect esmtp inspect sqlnet inspect sunrpc inspect tftp inspect sip inspect xdmcp ! service-policy global\_policy global Cryptochecksum:33e1e37cd1280d908210dac0cc26e706 : end ASA-2 ASA-2#**show running-config** : Saved : ASA Version 8.0(3) ! hostname ASA-2 enable password 8Ry2YjIyt7RRXU24 encrypted names ! interface Ethernet0 nameif outside security-level 0 ip address 172.162.1.2 255.255.255.0 ! interface Ethernet1 nameif inside security-level 100 ip address 192.168.1.1 255.255.255.0 ! *!--- Output is suppressed.* access-list new extended permit ip 192.168.3.0 255.255.255.0 192.168.2.0 255.255.255.0 *!--- This access list (new) is used with the crypto map (outside\_map) !--- in order to determine which traffic needs to be encrypted !--- and sent across the tunnel.* **access-list policy-nat extended permit ip 192.168.1.0 255.255.255.0 192.168.2.0 255.255.255.0** *!--- The policy-nat ACL is used with the* **static** !-- command in order to match the VPN traffic for translation. pager lines 24 mtu outside 1500 mtu inside 1500 no failover asdm image flash:/asdm-615.bin no asdm history enable arp timeout 14400

```
static (inside,outside) 192.168.3.0 access-list policy-
nat
!--- This is a Policy NAT statement. !--- The static
command with the access list (policy-nat), !--- which
matches the VPN traffic and translates the source
(192.168.1.0) to !--- 192.168.3.0 for outbound VPN
traffic.
global (outside) 1 interface
nat (inside) 1 0.0.0.0 0.0.0.0 0 0
!--- The previous statements PAT the Internet traffic !-
-- except the VPN traffic that uses the outside
interface IP address. route outside 0.0.0.0 0.0.0.0
172.162.1.2 1 !--- PHASE 2 CONFIGURATION ---! !--- The
encryption types for Phase 2 are defined here. crypto
ipsec transform-set CISCO esp-des esp-md5-hmac !---
Define the transform set for Phase 2. crypto map
outside_map 20 match address new !--- Define which
traffic needs to be sent to the IPsec peer. crypto map
outside_map 20 set peer 172.162.1.1 !--- Sets the IPsec
peer. crypto map outside_map 20 set transform-set CISCO
!--- Sets the IPsec transform set "CISCO" !--- to be
used with the crypto map entry "outside_map". crypto map
outside_map interface outside !--- Specifies the
interface to be used with !--- the settings defined in
this configuration. !--- PHASE 1 CONFIGURATION ---! !---
This configuration uses isakmp policy 65535 !--- which
is included in the configuration by default. !--- The
configuration commands here define the !--- Phase 1
policy parameters that are used. crypto isakmp identity
address crypto isakmp enable outside crypto isakmp
policy 65535 authentication pre-share encryption des
hash md5 group 2 lifetime 86400 !--- Output is
suppressed. !--- In order to create and manage the
database of connection-specific !--- records for IPsec-
L2L—IPsec (LAN-to-LAN) tunnels, use the !--- tunnel-
group command in global configuration mode. !--- For
L2L connections, the name of the tunnel group must be !-
-- the IP address of the IPsec peer.
tunnel-group 172.162.1.1 type ipsec-l2l
tunnel-group 172.162.1.1 ipsec-attributes
 pre-shared-key *
!--- Enter the pre-shared key in order to configure the
authentication method. prompt hostname context
Cryptochecksum:6b505b4a05c1aee96a71e67c23e71865 : end
```
<span id="page-4-0"></span>驗證

:

使用本節內容,確認您的組態是否正常運作。

[輸出直譯器工具](https://www.cisco.com/cgi-bin/Support/OutputInterpreter/home.pl)(僅供[已註冊客](//tools.cisco.com/RPF/register/register.do)戶使用)(OIT)支援某些show命令。使用OIT檢視show指令輸出的分析

• show crypto isakmp sa — 顯示對等體上的所有當前IKE安全關聯(SA)。

• show crypto ipsec sa — 顯示當前SA使用的設定。

<span id="page-5-0"></span>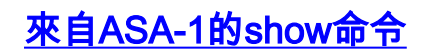

#### ASA-1#**show crypto isakmp sa**

```
Active SA: 1
    Rekey SA: 0 (A tunnel will report 1 Active and 1 Rekey SA during rekey)
Total IKE SA: 1
1 IKE Peer: 172.162.1.2
   Type : L2L Role : initiator
   Rekey : no State : MM_ACTIVE
ASA-1#show crypto ipsec sa
interface: outside
    Crypto map tag: outside_map, seq num: 20, local addr: 172.162.1.1
       access-list new permit ip 192.168.2.0 255.255.255.0 192.168.3.0
255.255.2
5.0
       local ident (addr/mask/prot/port): (192.168.2.0/255.255.255.0/0/0)
       remote ident (addr/mask/prot/port): (192.168.3.0/255.255.255.0/0/0)
       current_peer: 172.162.1.2
       #pkts encaps: 9, #pkts encrypt: 9, #pkts digest: 9
       #pkts decaps: 9, #pkts decrypt: 9, #pkts verify: 9
       #pkts compressed: 0, #pkts decompressed: 0
       #pkts not compressed: 9, #pkts comp failed: 0, #pkts decomp failed: 0
       #pre-frag successes: 0, #pre-frag failures: 0, #fragments created: 0
       #PMTUs sent: 0, #PMTUs rcvd: 0, #decapsulated frgs needing reassembly: 0
       #send errors: 0, #recv errors: 0
       local crypto endpt.: 172.162.1.1, remote crypto endpt.: 172.162.1.2
       path mtu 1500, ipsec overhead 58, media mtu 1500
       current outbound spi: 0BA6CD7E
     inbound esp sas:
       spi: 0xFB4BD01A (4216049690)
         transform: esp-des esp-md5-hmac none
        in use settings ={L2L, Tunnel, } slot: 0, conn_id: 8192, crypto-map: outside_map
          sa timing: remaining key lifetime (kB/sec): (3824999/27738)
         IV size: 8 bytes
         replay detection support: Y
     outbound esp sas:
       spi: 0x0BA6CD7E (195480958)
         transform: esp-des esp-md5-hmac none
        in use settings ={L2L, Tunnel, } slot: 0, conn_id: 8192, crypto-map: outside_map
         sa timing: remaining key lifetime (kB/sec): (3824999/27738)
         IV size: 8 bytes
         replay detection support: Y
```
#### ASA-1#**show nat**

```
 static translation to 192.168.2.0
   translate_hits = 12, untranslate_hits = 5
 match ip inside any outside any
   dynamic translation to pool 1 (172.162.1.1 [Interface PAT])
   translate_hits = 0, untranslate_hits = 0
 match ip inside any inside any
   dynamic translation to pool 1 (No matching global)
  translate hits = 0, untranslate hits = 0
 match ip inside any dmz any
   dynamic translation to pool 1 (No matching global)
   translate_hits = 0, untranslate_hits = 0
```
ASA-1#**show xlate**

1 in use, 1 most used Global 192.168.2.0 Local 192.168.1.0

### <span id="page-6-0"></span>來自ASA-2的show命令

#### ASA-2#**show crypto ipsec sa**

```
interface: outside
    Crypto map tag: outside_map, seq num: 20, local addr: 172.162.1.2
       access-list new permit ip 192.168.3.0 255.255.255.0 192.168.2.0
255.255.25
5.0
       local ident (addr/mask/prot/port): (192.168.3.0/255.255.255.0/0/0)
       remote ident (addr/mask/prot/port): (192.168.2.0/255.255.255.0/0/0)
       current_peer: 172.162.1.1
       #pkts encaps: 9, #pkts encrypt: 9, #pkts digest: 9
       #pkts decaps: 9, #pkts decrypt: 9, #pkts verify: 9
       #pkts compressed: 0, #pkts decompressed: 0
       #pkts not compressed: 9, #pkts comp failed: 0, #pkts decomp failed: 0
       #pre-frag successes: 0, #pre-frag failures: 0, #fragments created: 0
       #PMTUs sent: 0, #PMTUs rcvd: 0, #decapsulated frgs needing reassembly: 0
       #send errors: 0, #recv errors: 0
       local crypto endpt.: 172.162.1.2, remote crypto endpt.: 172.162.1.1
       path mtu 1500, ipsec overhead 58, media mtu 1500
       current outbound spi: FB4BD01A
     inbound esp sas:
       spi: 0x0BA6CD7E (195480958)
          transform: esp-des esp-md5-hmac none
         in use settings =\{L2L, Tunnel, \} slot: 0, conn_id: 8192, crypto-map: outside_map
          sa timing: remaining key lifetime (kB/sec): (4274999/26902)
          IV size: 8 bytes
          replay detection support: Y
     outbound esp sas:
       spi: 0xFB4BD01A (4216049690)
          transform: esp-des esp-md5-hmac none
          in use settings ={L2L, Tunnel, }
          slot: 0, conn_id: 8192, crypto-map: outside_map
          sa timing: remaining key lifetime (kB/sec): (4274999/26902)
          IV size: 8 bytes
          replay detection support: Y
```

```
ASA-2#show crypto isakmp sa
Active SA: 1
   Rekey SA: 0 (A tunnel will report 1 Active and 1 Rekey SA during rekey)
Total IKE SA: 1
   1 IKE Peer: 172.162.1.1
   Type : L2L Role : responder
   Rekey : no State : MM_ACTIVE
疑難排解
```
<span id="page-7-1"></span><span id="page-7-0"></span>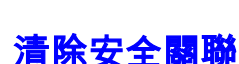

進行故障排除時,請確保在進行更改後清除現有SA。在PIX的特權模式下,使用以下命令:

- clear crypto ipsec sa 刪除活動的IPsec SA。
- clear crypto isakmp sa 刪除活動的IKE SA。

### <span id="page-7-2"></span>疑難排解指令

[輸出直譯器工具](https://www.cisco.com/cgi-bin/Support/OutputInterpreter/home.pl)(僅供[已註冊客](//tools.cisco.com/RPF/register/register.do)戶使用)支援某些show命令。使用OIT檢視show指令輸出的分析。

附註:使用 debug 指令之前,請先參[閱有關 Debug 指令的重要資訊](//www.cisco.com/en/US/tech/tk801/tk379/technologies_tech_note09186a008017874c.shtml)。

- debug crypto ipsec 顯示第2階段的IPsec協商。
- debug crypto isakmp 顯示第1階段的ISAKMP協商。

## <span id="page-7-3"></span>相關資訊

- [最常見的L2L和遠端訪問IPsec VPN故障排除解決方案](//www.cisco.com/en/US/products/ps6120/products_tech_note09186a00807e0aca.shtml?referring_site=bodynav)
- [使用nat、global、static、conduit和access-list命令的PIX 7.0和自適應安全裝置埠重定向\(轉發](//www.cisco.com/en/US/products/hw/vpndevc/ps2030/products_tech_note09186a00804708b4.shtml?referring_site=bodynav) [\)](//www.cisco.com/en/US/products/hw/vpndevc/ps2030/products_tech_note09186a00804708b4.shtml?referring_site=bodynav)
- [PIX/ASA 7.x和FWSM:NAT和PAT語句](//www.cisco.com/en/US/products/ps6120/products_configuration_example09186a008046f31a.shtml?referring_site=bodynav)
- [Cisco ASA 5500系列安全裝置](//www.cisco.com/en/US/products/ps6120/tsd_products_support_series_home.html?referring_site=bodynav)
- [Cisco PIX 500系列安全裝置](//www.cisco.com/en/US/products/hw/vpndevc/ps2030/tsd_products_support_eol_series_home.html?referring_site=bodynav)
- [IPSec 協商/IKE 通訊協定](//www.cisco.com/en/US/tech/tk583/tk372/tsd_technology_support_protocol_home.html?referring_site=bodynav)
- [技術支援與文件 Cisco Systems](//www.cisco.com/cisco/web/support/index.html?referring_site=bodynav)